# 近畿大学附属広島高等学校 福山校 Web出願の手引き

- ・手書き不要! 簡単Web入力です。
- ・いつでも、どこでも、出願情報登録ができます。 ・安心の24時間充実サポート。

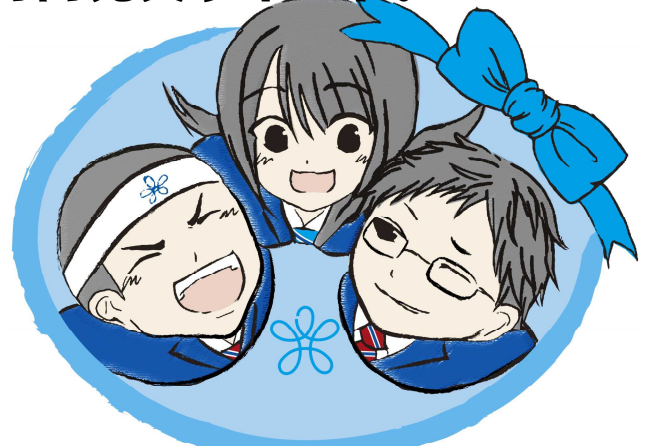

<出願情報登録期間(Web入力)> 令和5年11月27日(月)午前9時~令和5年12月25日(月)正午 期間内に、出願入力と入学検定料・合否結果郵送料のお支払いを完了してください。 お支払い完了後、Web出願サイトのマイページから入学志願票(提出)・受験票の 印刷が可能となります。

<出願受付期間(書類提出)> 令和6年1月5日(金)~令和6年1月6日(土) 原則として、中学校を通して本校に書類を提出してください。

<Web出願を利用する環境について>

インターネットに接続できる環境(パソコン・スマートフォン(以下、スマホ)・ タブレット端末)及びプリンターをご用意いただける方は、ご自宅等で出願情報 登録が可能です。

インターネットに接続できる環境をご用意いただくことが難しい方は、事前に本校 にご相談ください。本校のパソコン、プリンターをお使いいただくことによって 出願情報登録が可能です。

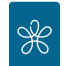

# 近畿大学附属広島高等学校 福山校

<Web出願手続きの全体イメージ>

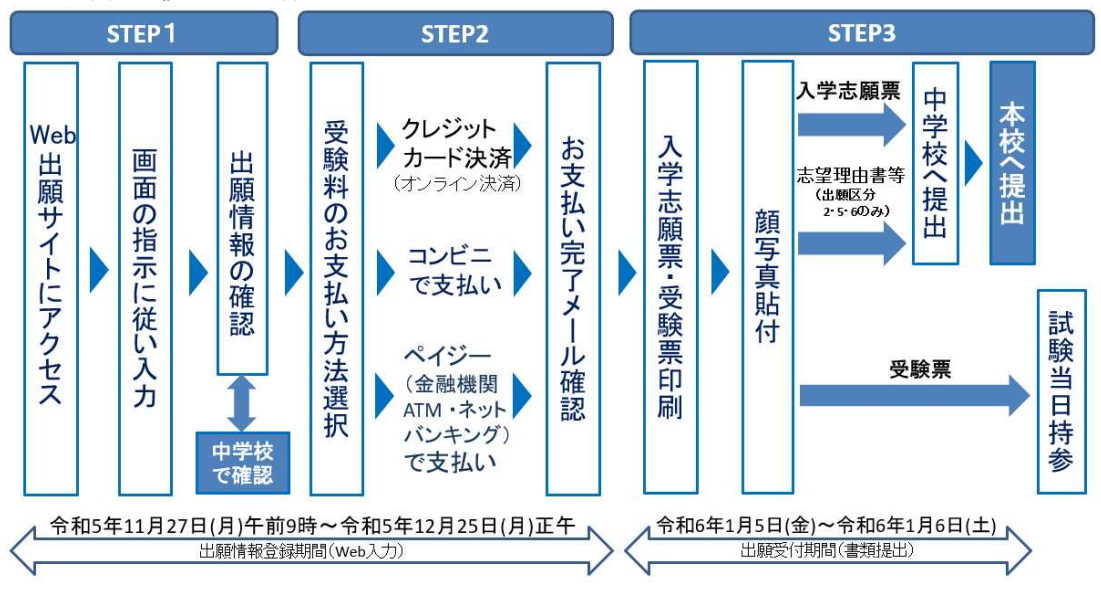

### <Web出願の手順>

※より詳しい手順は、本校ホームページの「Web出願マニュアル」を参照してください。

#### STEP1 Web出願サイトにアクセスし、指示に従って必要事項を入力する

1. Web出願サイトにアクセスする

本校のホームページ(https://www.fukuyama.kindai.ac.jp/)の「Web出願」の案内を クリックして、Web出願サイトにアクセスしてください。 Web出願サイトは、パソコン・スマホ・タブレット端末に対応しています。

2. メールアドレス (ID) の登録 (初回のみ)

Web出願サイトのご利用には、メールアドレスの登録が必要となります(登録いただい たメールアドレスは、手続き完了メール送信、緊急連絡等にも利用します)。 パソコン・スマホ・タブレット端末のものだけではなく、携帯電話のメールアドレス にも対応しています。スマホ・携帯メールの迷惑メール対策をされている場合は、 アドレス@e-shiharai.net の受信を許可してください。

【注意事項】

イベント予約や資料請求で既にメールアドレス(ID)を登録している場合は、同じ メールアドレス(ID)を使用してください。また、本校以外の miraicompass サイトで メールアドレスを共通 ID(mcID)としてご登録済みの方は、再度のご登録は不要です。 入学手続き金・入学金納入についても出願した際に使用した Web サイト上で行います ので、メールアドレス(ID)とパスワードは手続き完了まで各自で保管してください。

3.Web出願サイトへのログイン

Web出願サイトにログインしてください。マイページが表示されます。

4.出願内容、入試日程等の入力・選択

利用規約、個人情報取り扱いに同意の上、画面の指示に従って、志願者情報・保護者 情報を入力し、出願する入試を選択します。 必須項目の入力がすべて済むと一時保存ができます。マイページに戻ると、「申込 確認」より、入力した内容の確認印字ができます。

【注意事項】

氏名等の漢字で、当サイトに正しく登録できない文字がある場合は、チェックボック スにその旨のチェックを入れ、簡易字体等に置き換えて入力してください。

5.出願情報の確認

出願情報を、中学校の先生に確認していただきます。必要に応じて、マイページの 「申込確認」から「申込内容確認書」を印刷して、中学校の先生にお渡しください。

## STEP2 受験料のお支払い方法を選択し、受験料を支払う

「クレジットカード決済」、「コンビニ支払い」、「ペイジー対応金融機関 ATM 支払い (現金)・(カード・通帳)」、「ペイジー(ネットバンキング)」から、ご希望のお支払 い方法を選択します。

お支払い方法により、事務手数料が異なります。必ずご確認の上、お申し込みくださ い。それぞれの詳細なお支払い方法は、お支払い方法を選択すると表示されます。 受験料のお支払い後、お支払い完了メールが届きます。

【注意事項】

受験料のお支払い方法を確定して申し込んだ後は、入力内容の誤りをインターネット 上で訂正することはできませんので、確定する前に十分確認(必要があれば訂正)を 行ってください。万が一、確定後に入力の誤りを発見した場合は、本校までお問い合 わせください。

① クレジットカードによるオンライン決済

クレジットカード番号など必要な情報を入力し、決済を完了させます。

クレジットカードによるオンライン決済にて、24 時間、受験料のお支払いが可能で す。受験料のお支払いが即時に完了するので、コンビニなどへお支払いに行く手間が 不要になります。お支払いについては、志願者の保護者名義のクレジットカードを使 用することができます。

▼ご利用いただけるクレジットカード

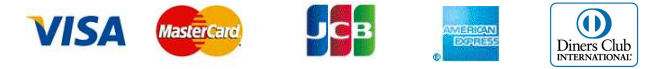

② コンビニレジでのお支払い

出願登録後、払込票番号を控え、選択したコンビニレジにてお支払いを済ませてくだ さい。お支払い後に受け取る「お客様控え」はご自身で保管してください。

- 「お客様控え」はコンビニにより異なります。
- 以下のコンビニにて、24 時間、受験料のお支払いが可能です。
- ▼ご利用いただけるコンビニ

# **LAWSON** Seicemart

③ ペイジー対応金融機関ATMでのお支払い

ペイジー対応金融機関ATMでお支払いができます(ペイジーマークが貼ってある ATMでご利用いただけます)。ただし、金融機関窓口でお支払いいただくことはで きません。

【注意事項】

キャッシュカードをご利用の場合は、ATM設置金融機関のキャッシュカードをご用 意ください(例:ゆうちょ銀行の場合、ゆうちょカードのみご利用いただけます)。 現金でのお支払いも可能です。

ATM 操作途中で操作を取りやめ、異なる金融機関 ATM にて再操作するとロックが かかります。ご注意ください。

▼ご利用いただける金融機関 ATM

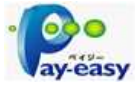

広島銀行・みずほ銀行・三井住友銀行・三菱UFI銀行・ゆうちょ銀行・IAバン ク・りそな銀行・埼玉りそな銀行・千葉銀行・横浜銀行・関西みらい銀行・福岡銀 行・親和銀行・東和銀行・熊本銀行・京葉銀行・南都銀行・足利銀行・七十七銀行 ※ペイジーの操作方法の詳細については https://www.pay-easy.jp/ をご覧ください。

④ ペイジー(ネットバンキング)でのお支払い

ペイジー対応金融機関ネットバンキングの手順・画面に関しては各機関で違いが あります。ネットバンキングの手順・画面に関するお問い合わせは、各金融機関へ お問合いわせいただきますようお願いいたします。

#### STEP3 入学志願票(提出)・受験票を印刷し、顔写真を貼付

1.入学志願票(提出)・受験票の印刷

お支払い完了メールが届きましたら、Web出願サイトにログインしてマイページより、 入学志願票(提出)・受験票をご自宅やコンビニ等で印刷(A4 サイズ(横)、普通白紙) してください。印刷後は、受験番号(4ケタ)が発番されていることを確認してくだ さい。出願情報登録時に選択した試験会場に必ず〇印をつけてください(出願区分1・3・4のみ)。

2. 顔写真の貼付

出願内容を確認し、入学志願票(提出)・受験票に志願者の顔写真(最近3ヶ月以内 に撮影したもの、縦 40mm ×横 30mm、裏面に出身中学校名・志願者名を書いてから 全面にのり付)を貼付してください。

3.中学校への入学志願票(提出)と志望理由書(出願区分2・5・6のみ)等の提出 入学志願票(提出)・受験票に顔写真が貼付されていることを確認し、入学志願票 (提出)を切り離して中学校へ提出してください。 特別進学コースの特別入試(出願区分2)と、体育進学コース(出願区分5・6)の 志願者は、入試要項に添付されている志望理由書も中学校へ提出してください。 英語検定3級以上の合格証明書類(出願区分3・4のみ)や競技成績を証明する書類 (体育進学コースのみ)も併せて提出してください。

4.入試当日に受験票を持参

入試当日に、受験票を持参してください。

【注意事項】

入学志願票(提出)・受験票は、本校から発送しませんので、必ずご自宅やコンビニ 等で印刷してください。また、受験票は入学手続時まで各自で保管してください。

【入学試験についてのお問い合わせ】 近畿大学附属広島高等学校 福山校 Tel 084-951-2695 平日 9:00 ~ 17:00 (年末・年始を除きます)

【システム・操作についてのお問い合わせ】

miraicompass(ミライコンパス)サポートセンター

Tel: 0120-907-867 (24 時間受付) / 03-5877-5952 (24 時間受付) コード【4596】・学校名【近畿大学附属広島高等学校 福山校】・【お名前】をお伝え

ください。詳しくは Web 出願サイト画面下部のお問い合わせ先を参照してください。